# CSE 331 Software Design & Implementation

#### Winter 2023 Section 8 – HW8 & React

UW CSE 331 Winter 2023 1

## Administrivia

- HW7 due tonight!
	- Make sure to tag right!
- HW8 due next Thursday
	- No Gitlab pipeline, but you still need to tag!
	- No re-runs (no staff tests). It's your responsibility to check that your submission runs without any compilation errors!

## Agenda

- Overview of HW8 "Draw Lines"
- React examples
- Using Leaflet for Maps in React

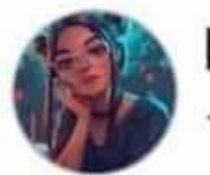

#### Priyal goyash moody Tomorrow · -

## What's difference between Java and JavaScript?

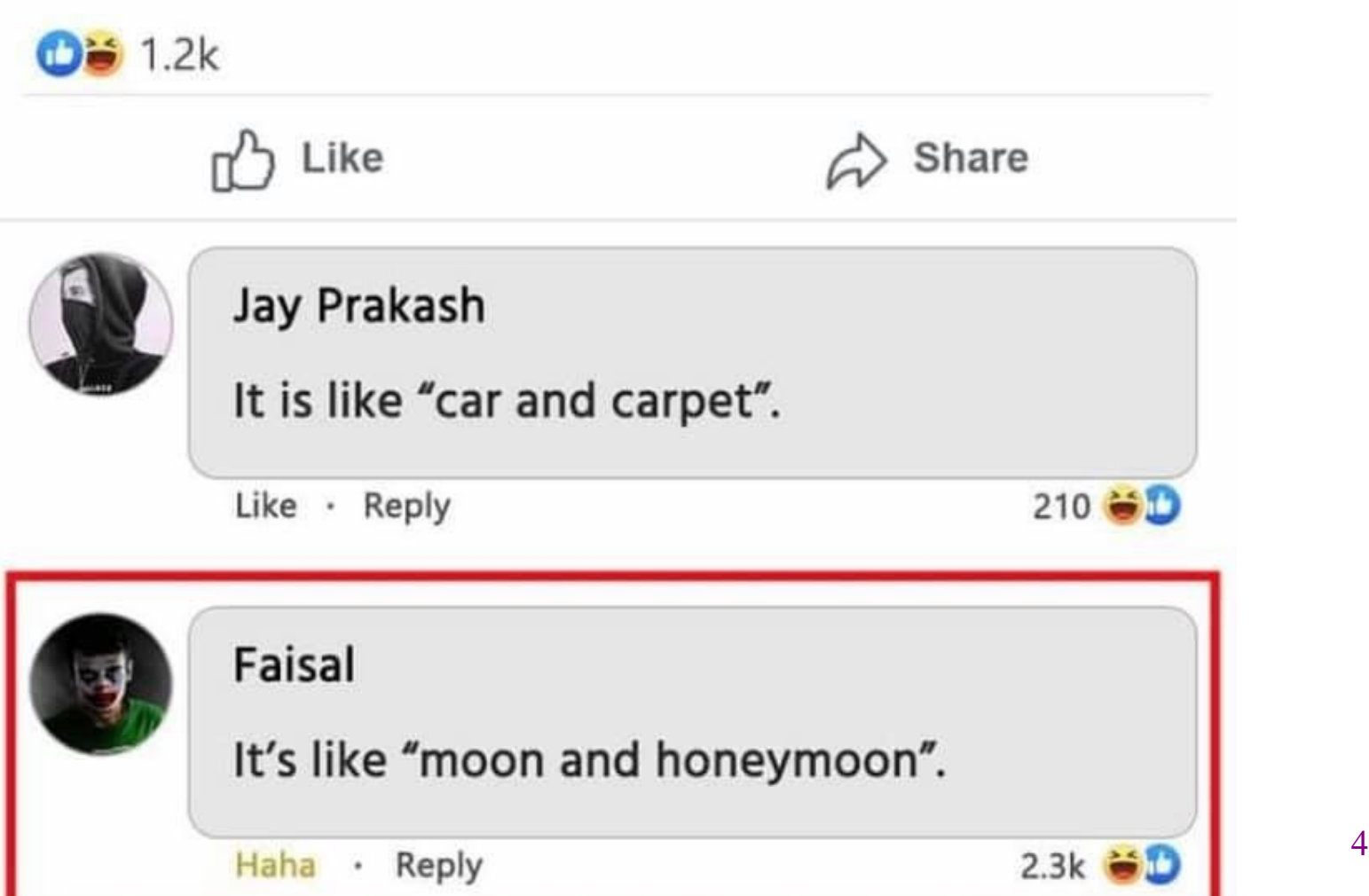

 $0.0.0$ 

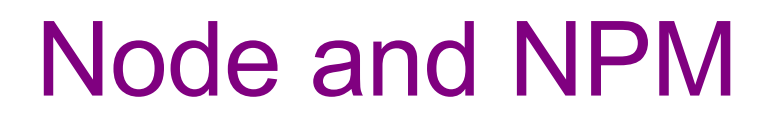

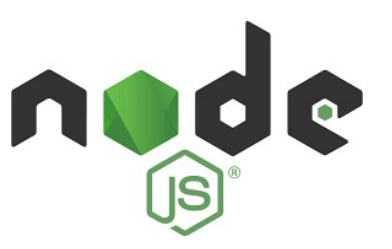

- Used to manage our React development environment
- Install Node.js[: https://nodejs.org/en](https://nodejs.org/en/)/
	- This will also install NPM
- Install the LTS version (**not** the **current** version)
	- Windows Users: Make sure you "Add to PATH" (should be automatically selected by default)
	- MacOS Users: may get a warning about the installer not coming from a "verified developer." To resolve this, open System Preferences and navigate to Security & Privacy > General. There, you'll be able to click "Open" to run the Node/NPM installer.

# React (JavaScript library)

- React (also known as React.js or ReactJS) is an open-source front-end JavaScript library
- React code is made of entities called components, which allow you to implement different UI in different classes
	- Think of a component like a synthetic HTML tag
- Allow direct addition of HTML to the code (with some similar syntax—refer to lecture material for this)
- Modern React primarily uses functional components, but we will be using classes
	- Be careful with documentation online!

## React Components

- Each component has a render method to determine what it looks like on the page
	- A component can be composed of other components
- Components form a tree:
	- **App** is the root of our tree

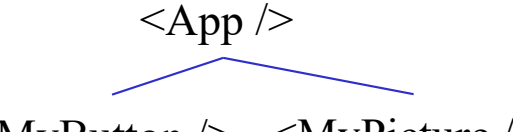

- $\langle$  MyButton  $\rangle$   $\langle$  MyPicture  $\rangle$
- Components can have **state**, which is local information used for rendering
- Components can receive information from its parent using **props**
	- Use functions passed in props as **callbacks**

UW CSE 331 Winter 2023 7

}

We declare components as classes that extend **Component**

```
interface PropsType { // type of props here }
interface StateType { // type of state here }
```

```
class ComponentName extends Component<PropsType, StateType>{
  constructor(props: PropsType) {
     super(props);
     this.state = \{ // initial state \};
  }
  render() {
    // returns rendering of component
  }
```
We declare components as classes that

interface PropsType  $\{\frac{1}{2} \times \frac{1}{2} \times \$ interface StateType  $\{\frac{\pi}{2} \}$  type of st

}

}

Props are like constructor arguments from Java: values we expect to be given to the component by the creator

class ComponentName extends Component<PropsType, StateType>{ constructor(props: PropsType) { super(props); this.state =  $\{$  // initial state  $\}$ ; } render() { // returns rendering of component

We declare components as classes that

interface PropsType  $\{\frac{1}{2} \times \frac{1}{2} \times \$ interface StateType  $\{\frac{\pi}{2} \}$  type of st

class ComponentName extends Compone constructor(props: PropsType) { super(props); this.state =  $\frac{1}{4}$  // initial stat }

Props are like constructor arguments from Java: values we expect to be given to the component by the creator

State are like fields from Java\*: values that the component manages itself (and it may pass them as props to its children)

render() { // returns rendering of component }

}

**\*we should restrict state to values that are used in our render method**

```
UW CSE 331 Winter 2023 10
```
We declare components as classes that

interface PropsType  $\{\frac{1}{2} \times \frac{1}{2} \times \$ interface StateType  $\{\frac{\pi}{3}\}$  type of st

class ComponentName extends Compone constructor(props: PropsType) {

Note: this is just a set a set a series and the state state as provided as  $\begin{bmatrix} 1 & 0 & 0 \\ 0 & 0 & 0 \\ 0 & 0 & 0 \end{bmatrix}$  and the set of  $\begin{bmatrix} 0 & 0 & 0 \\ 0 & 0 & 0 \\ 0 & 0 & 0 \end{bmatrix}$  and  $\begin{bmatrix} 0 & 0 & 0 \\ 0 & 0 & 0 \\ 0 & 0 & 0 \end{bmatrix}$  and <sup>1</sup> need constructors or can use empty types ({}) for ponent blueprint! Some components may not props or state

super(props);

}

 $\mathbf{I}$ 

}

Props are like constructor arguments from Java: values we expect to be given to the component by the creator

State are like fields from Java\*: values that the component manages itself (and it may pass them as props to its

**\*we should restrict state to values that are used in our render method**

Winter  $2023$  11

## Using React Components

**<ComponentName value={"Hello World"} onChange={() => doSomething()}/>**

- **ComponentName** is the name of your component/class
- In this case, the **props** are **value** and **onChange**
- **onChange** takes in a function, which we call a **callback**
	- this is how we can pass information up the tree, from a child to a parent

Our props type should then include both **value** and **onChange**

**interface ComponentNameProps { value: string; onChange: () => void }**

UW CSE 331 Winter 2023 12

## React Developer Tools

- You should download [the React Develope](https://chrome.google.com/webstore/detail/react-developer-tools/fmkadmapgofadopljbjfkapdkoienihi?hl=en)r Tools!
- This is a Chrome/Edge extension that allows you to view additional details about your React app

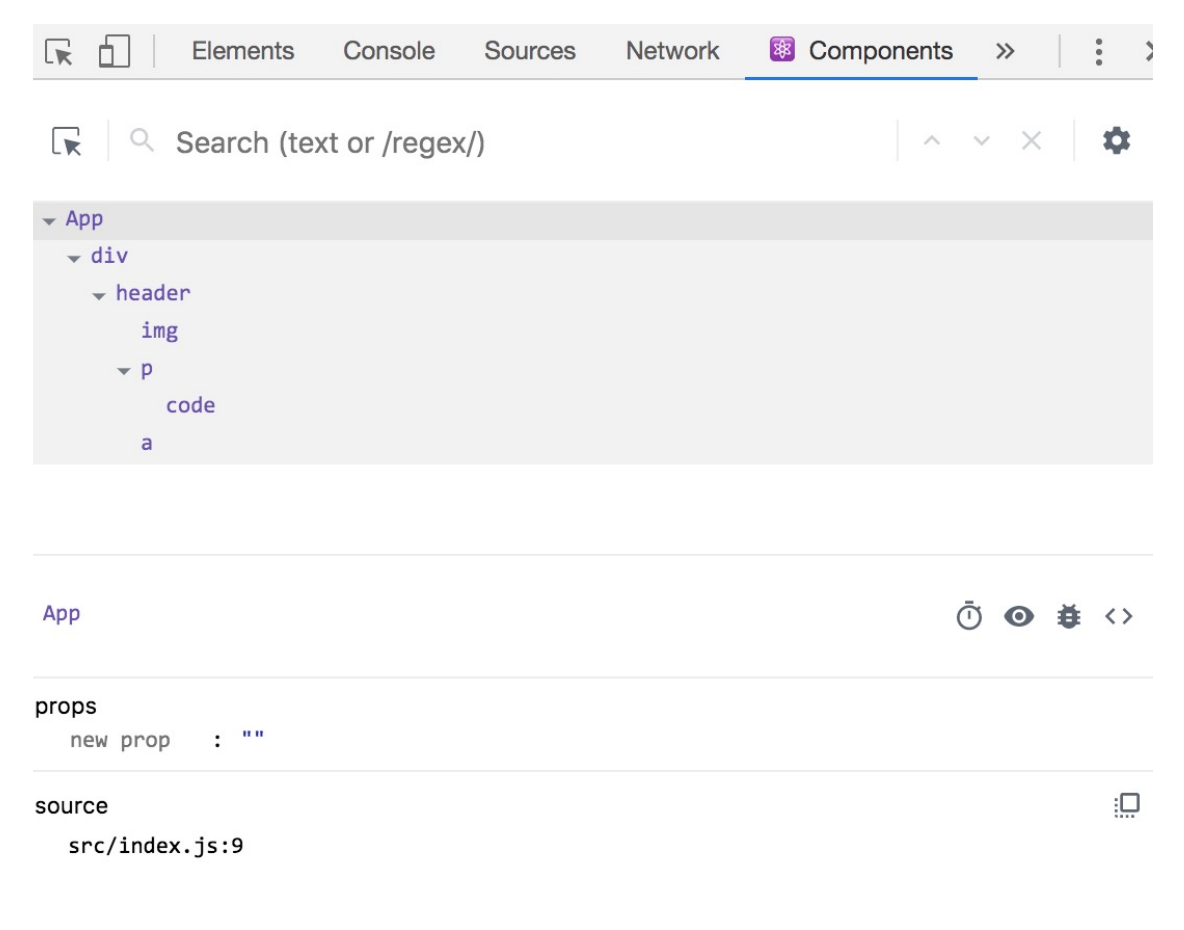

# IntelliJ Ultimate Edition

#### **Community**

• No Javascript/Typescript support

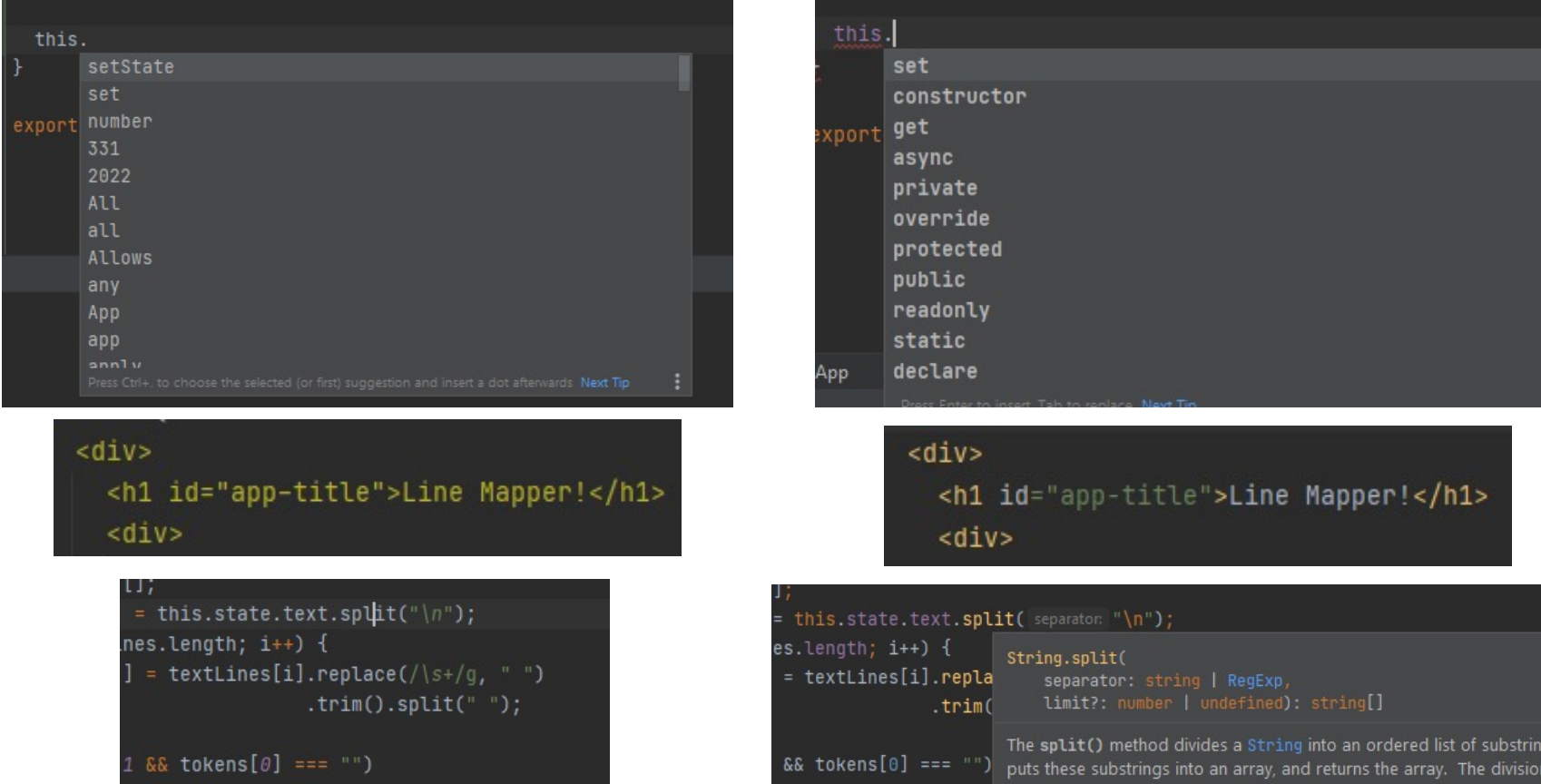

**Ultimate**

support

• Has Javascript/Typescript

No documentation on hover!

UW CSE 331 Winter 2023 14

## HW8

UW CSE 331 Winter 2023 15

## HW8 Overview

- Draw lines on a map in React
- Starter code has (most of) the pieces, but not much functionality.
	- Lots of hard-coded values, placeholders (**console.log** instead of doing stuff), etc..
- Your job: "wire all the pieces together"
	- Accept user input
	- Process/parse the data
	- Error check users do weird stuff, make sure you can't crash
	- Move data between components as necessary
	- Add the actual functionality in response to user input.
- Structure:
	- Top-level <App> component, with two child components.

## HW8 Component Structure

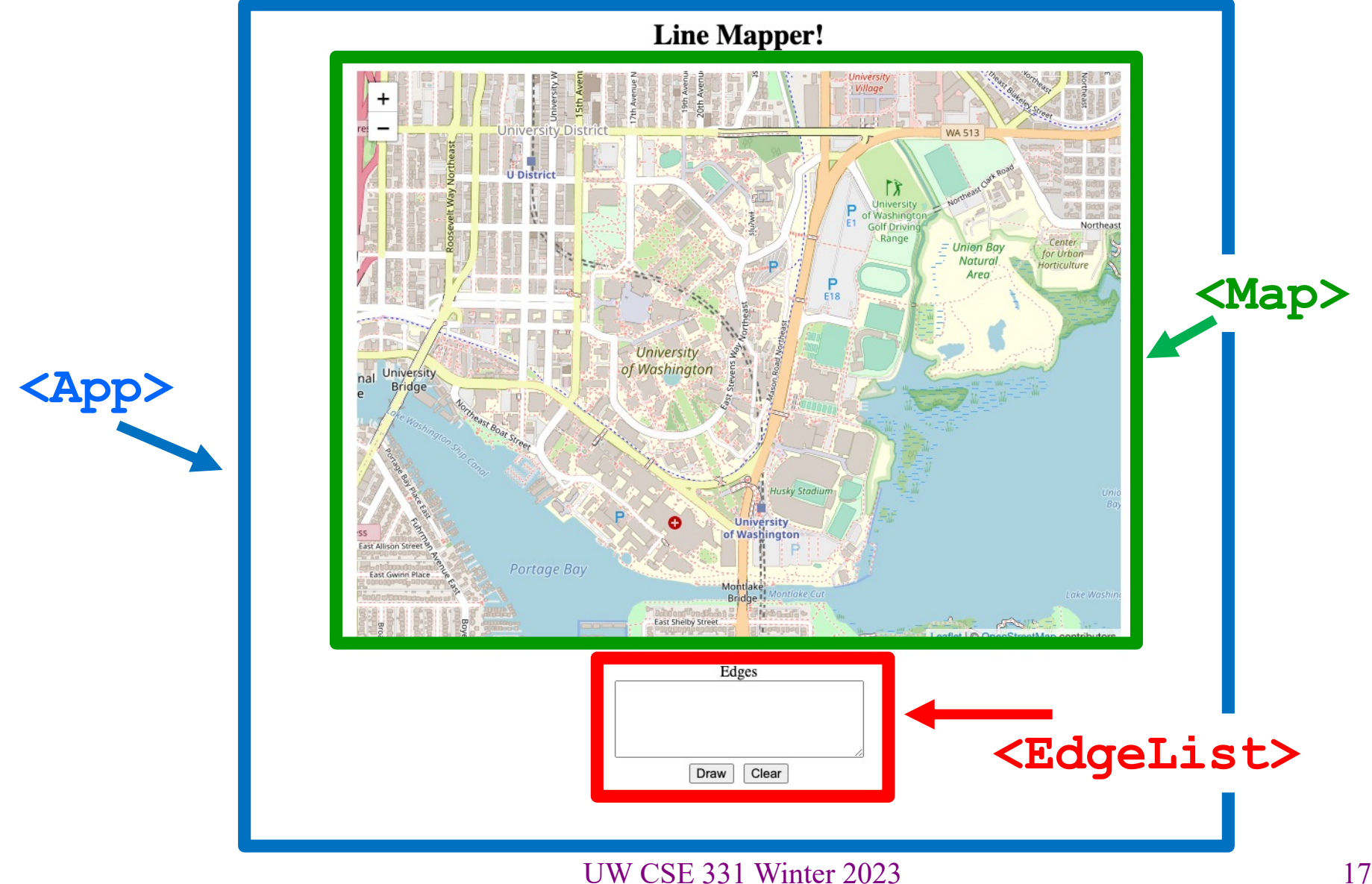

# Running a React App

**npm**: Similar to gradle, but we need to install manually the first time.

In the terminal, change directory until you're in the same place as the "**package.json**" file for the project you want to run.

To Install (first time): **npm install --no-audit** To Run (every time): **npm start**

Once started, you can edit and save files and the page will automatically reload – no need to restart. Use Control-C to shut down when you're done developing.

## Section Demo

UW CSE 331 Winter 2023 19

# Running The Section Demo

- Download and unzip the section demo.
- IntelliJ: File > Open...

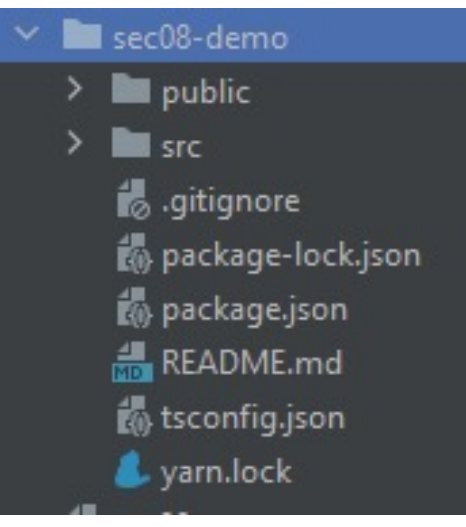

- From the IntelliJ terminal:
	- **npm install --no-audit**
- Success! (These warnings are **normal**).

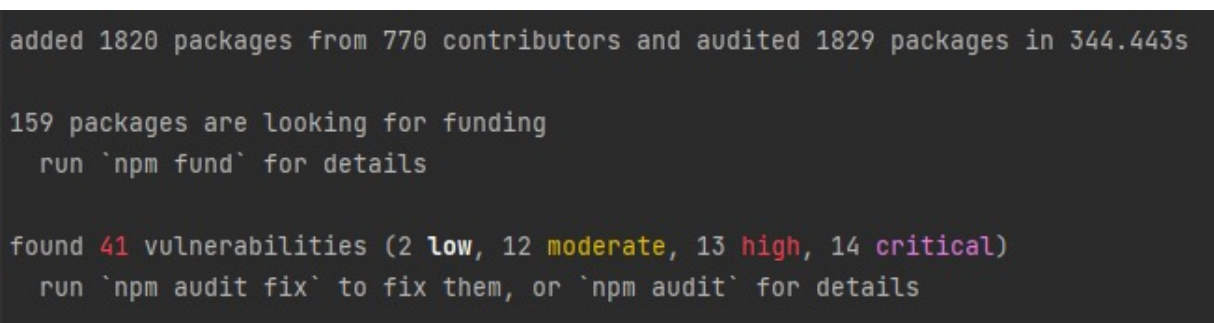

# Running The Section Demo

- After installation finishes, run **npm start**
- A browser window should open up automatically

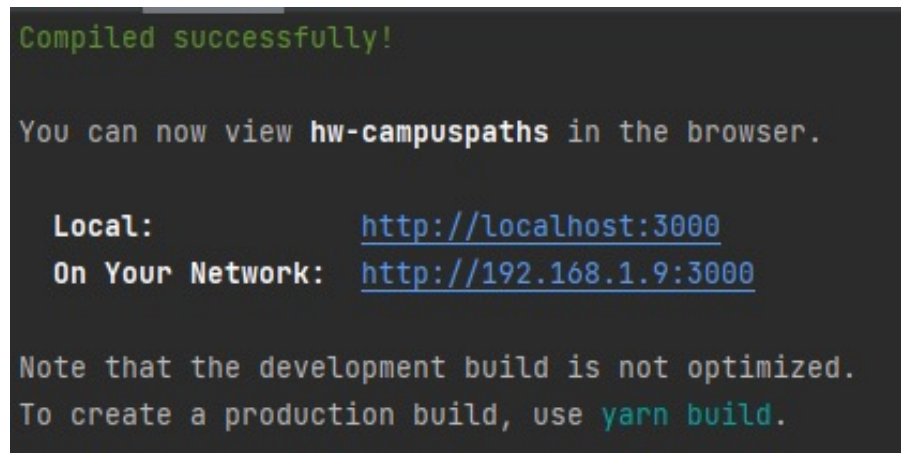

- Doesn't work?
	- Did you install the correct version (LTS)?

```
Example 1:
React Boilerplate
```
• This is a React component with minimum parts needed to display a Hello World message.

```
render() {
      return (
            <p>Hello World</p>
      );
                                   (i) localhost:3000
                       \leftarrow \rightarrowC
}Hello World
```
#### Example 2:

# Rendering an Array of Elements

- This shows you how to render an **array** of JSX Elements
- Recall:

```
let myParagraph: JSX.Element = <p>Hello World</p>;
```

```
render() {
     let arr: JSX.Element[] = [<p>Hello World!</p>,
                                      <p>Hola Mundo!</p>,
                                      <p>Bonjour Monde</p>];
     return (
                                        \leftarrow \rightarrow C (i) localhost:3000
          <div>
               {arr}
                                        Hello World!
          </div>
                                        Hola Mundo!
     );
                                        Bonjour Monde
}
```
#### Example 2:

# Rendering an Array of Elements

• What happens if you don't put curly-braces around **arr**?

```
– It gets interpreted as plain text!
```

```
render() {
```

```
let arr: JSX.Element[] = [<p>Hello World!</p>,
```

```
<p>Hola Mundo!</p>,
```

```
<p>Bonjour Monde</p>];
```
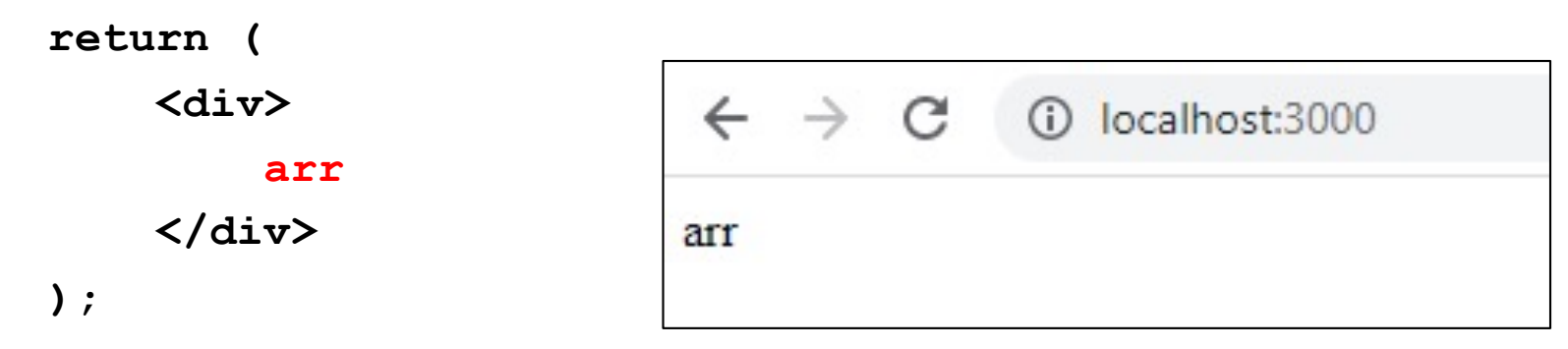

**}**

• Curly braces { } are special syntax in JSX, **used to evaluate a JavaScript expression during compilation**.

#### Example 2:

# Rendering an Array of Elements

• When rendering any **array** of JSX elements, each element needs a unique "key" **prop**. Keys can be anything as long as they are **unique**.

```
index.js:1
» Warning: Each child in a list should have a unique "key" prop.
Check the render method of 'App'. See https://reactjs.org/link/warning-keys for more information.
   at p
   at App (http://localhost:3000/main.a5b9a06...hot-update.js:37:208)
  render() {
       let arr: JSX.Element[] = [<p key={1}>Hello World!</p>,
                                        <p key={2}>Hola Mundo!</p>,
                                        <p key={3}>Bonjour Monde</p>];
       return (
            <div>
                 {arr}
            </div>
       );
                               UW CSE 331 Winter 2023 25
  }
```
#### Example 3: Drawing on a Map

• We will use the React Leaflet plugin to display an interactive map of the campus using React.

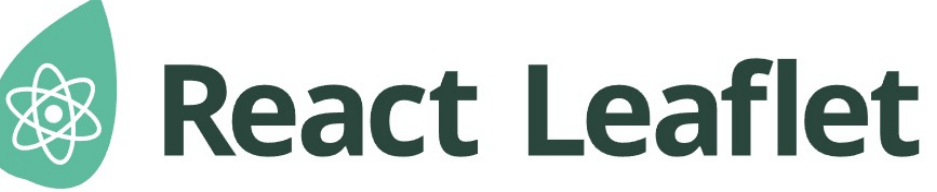

- **<Map>** tag: creates an instance of the map component. This component is also provided with your HW8 starter code.
- We're using **<Map>** in HW8 and HW9 to draw lines/paths on top of images (like a map of campus!)
- <MapContainer> Creates a container for the map with properties such as the default position and zoom level.
- <MapLine> Represents an edge on the map.
	- Takes the source and destination coordinates as well as the color of each edge.
	- Map should be in the format provided in HW7.

### Example 3: Drawing on a Map

```
render() {
  return (
    <div>
      <h1 id="app-title">Line Mapper!</h1>
      <div>
                                               Line Mapper!
         <Map edgeList={[]} />
      </div>
    </div>
  )
}
  We pass in an empty array into
```
**Map** as the **edgeList prop**

University

Ship Canal Universit

### Example 3: Drawing on a Map

• Why did we need to pass in the **edgeList prop** into the **Map** element? **<Map edgeList={[]} />**

```
Map.tsx:
```

```
interface MapProps {
 edgeList: ColoredEdge[]; // edges to be drawn
}
```

```
class Map extends Component<MapProps, {}> {
```
All **Map** elements **must** have the **props** defined in the interface passed in on the left.

#### Example 4: **State**

- We are initializing the information about our lines in our constructor.
	- Initialize **state** with **this.state = {…}**
- We are storing our lines and the color of our lines in our **state**.
- **App**'s **state** in this example is **never** getting updated after initialization.

#### Example 4: **State**

**...**

**...**

**)**

**}**

```
constructor(props: any) {
  super(props);
  // initialize tempLines
  // and color_
  this.state = {
    color: color_,
    lines: tempLines
  };
}
render() {
   return (
```

```
Line Mapper!
```
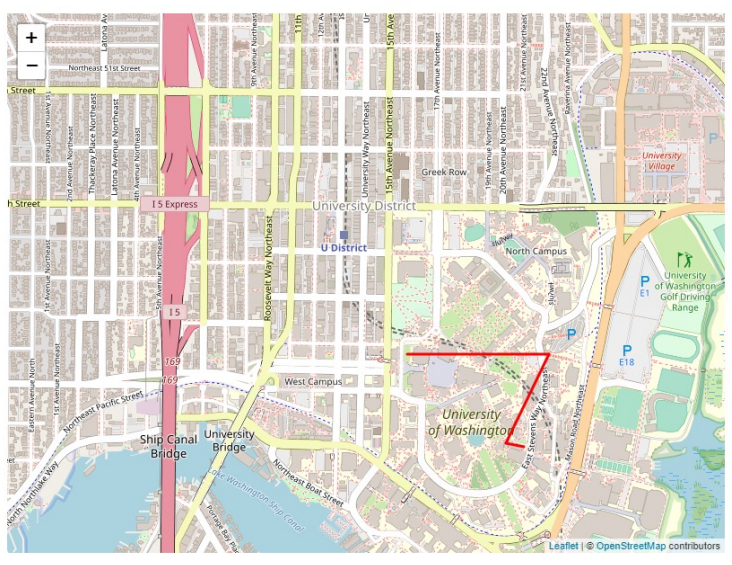

We created lines in **App**'s constructor, passed them through **this.state** into **Map** as the **edgeList prop**

```
<Map edgeList={this.state.lines} />
```
#### Example 4: **State**

```
interface AppState {
    lines: ColoredEdge[];
    color: string
}
```
**class App extends Component<{}, AppState> {**

App's **state** object **must** follow the interface passed in on the right.

**this.state = {};**

Compiler Error: Type '{}' is missing the following properties from type 'Readonly ': lines, color

## Aside: Interfaces

Interfaces define what properties an object is required to have.

• Conceptually: the "shape" of an object

```
interface HasLabel { interface Empty {
 label: string; // nothing
} }
let obj1: HasLabel = { label: "label1" };
let obj2: Empty = { label: "label2" };
console.log(obj1.label);
console.log(obj2.label);
```
Compiler Error: Property 'label' does not exist on type 'Empty'.

- **App** still stores a current color and a list of edges
- We have 3 buttons to update the color to **red**, **blue**, or **green**.
- Button's **onClick** event listener calls **setState** in **App** to change the color and trigger a **re-render** when the button is clicked.
	- Initialize state using **this.state = {...}**
	- Use **this.setState** to update the state after initialization
		- Otherwise, React might not notice the state update and not update the UI!

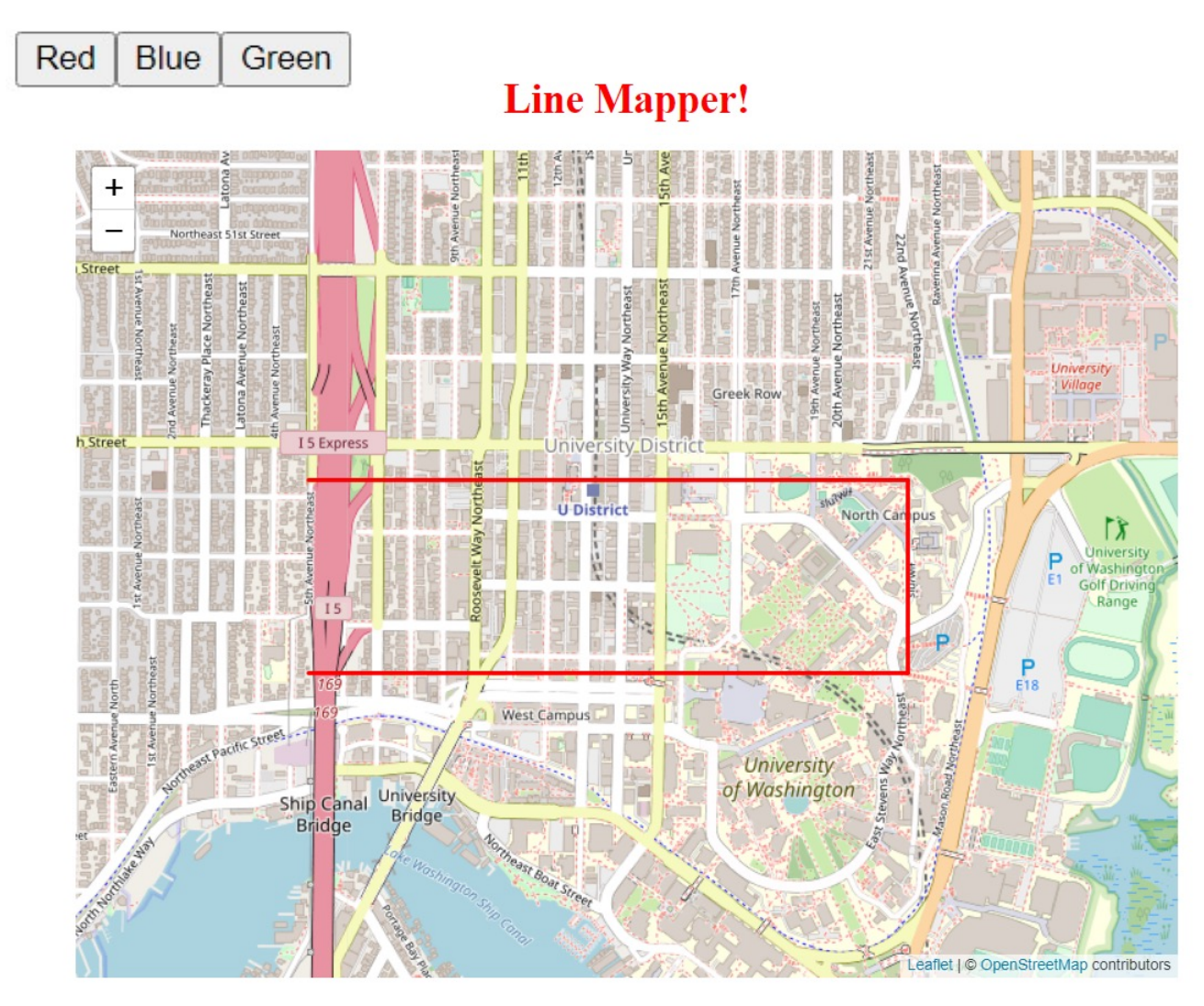

UW CSE 331 Winter 2023 34

**<button onClick={this.onGreenClick}>Green</button>**

```
onGreenClick = () => {
    const tempLines = this.state.lines;
    for (let i in tempLines){
        tempLines[i].color = "green";
    }
    let newState = {
        color: "green",
        lines: tempLines
    };
    this.setState(newState);
};
                                When the button is 
                                clicked, we grab the old
                                state, modify it, and 
                                then replace the old
                                state with our new state!
```
React's re-renderer watches for **state** updates. When it detects a **state** update, a re-render is **queued**. It does not happen instantly, as React might group multiple **state** updates in one re-render.

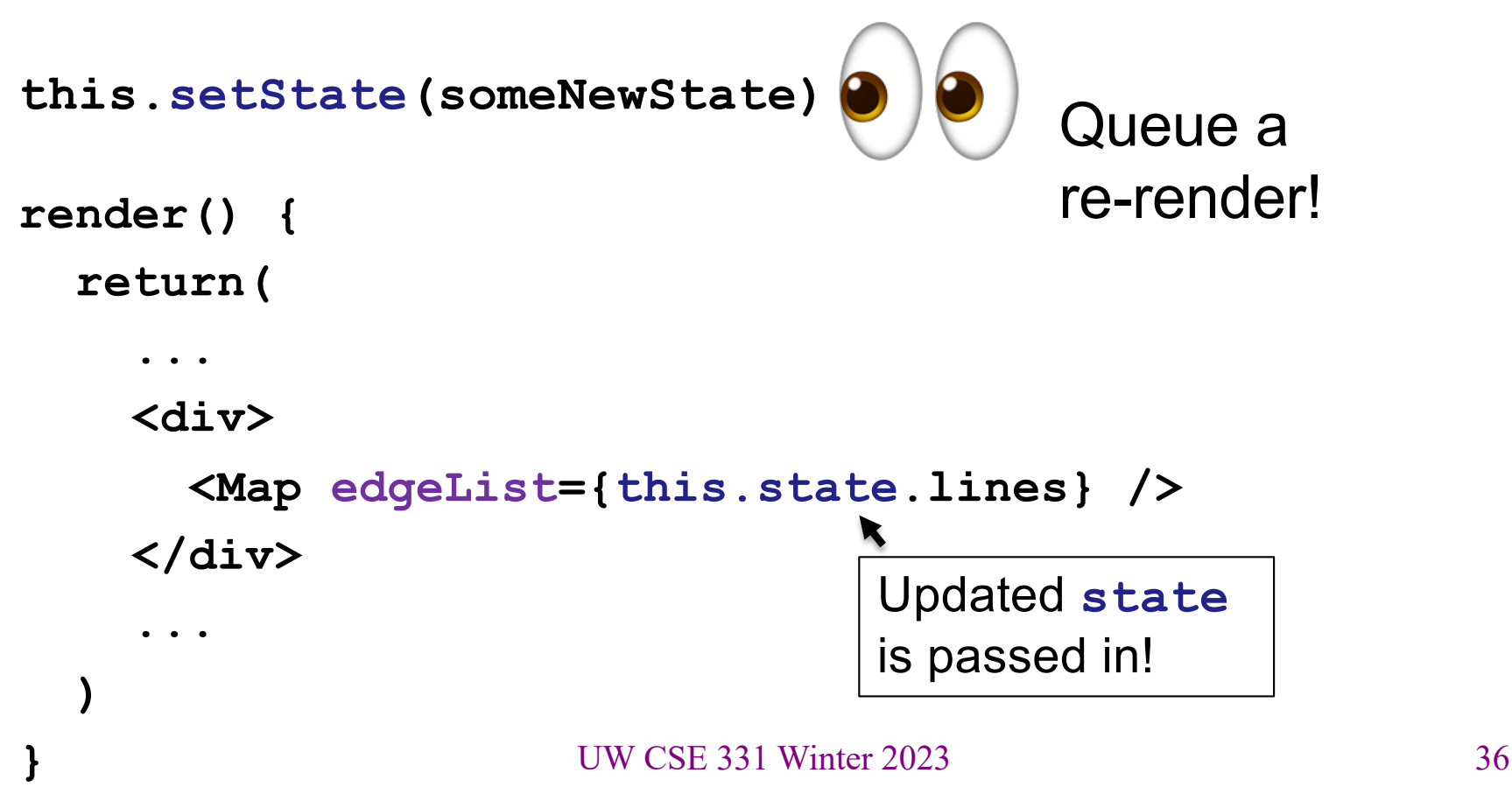

# Aside: Passing Functions Around

```
render() {
  let text: string = "Hello!";
  return (
    <p>{text}</p>
  )
}
```
Notice how these two are *pretty much* equivalent!

```
render() {
 return (
   <p>Hello!</p>
  )
}
                  UW CSE 331 Winter 2023 37
```
# Aside: Passing Functions Around

```
onGreenClick = () => {
    // function body
};
render() {
  return (
    <button onClick={this.onGreenClick}>Green</button>
  )
}
```
Similarly, these two are also *pretty much* equivalent!

```
<button onClick={() => {
    // function body
  };
}>Green</button>
```
The version on top is significantly cleaner. Please use that one!

#### Example 6: Children and Props

- We have a new component that puts a title above the Map, called **ColorTitle**
	- **ColorTitleProps** includes a color that it will display
- We must include **ColorTitle** in **App**'s render method
- Current color is passed to child component in **props**

### Example 6: Children and Props

We pass in **this.state.color** as the **color prop** of our **ColorTitle** element.

```
App.tsx:
render() {
  return (
    <div>
       ...
      <ColorTitle color={this.state.color} />
       ...
    </div>
  );
}
```
#### Example 6: Children and Props

The **ColorTitle** element takes the **color prop** and displays it!

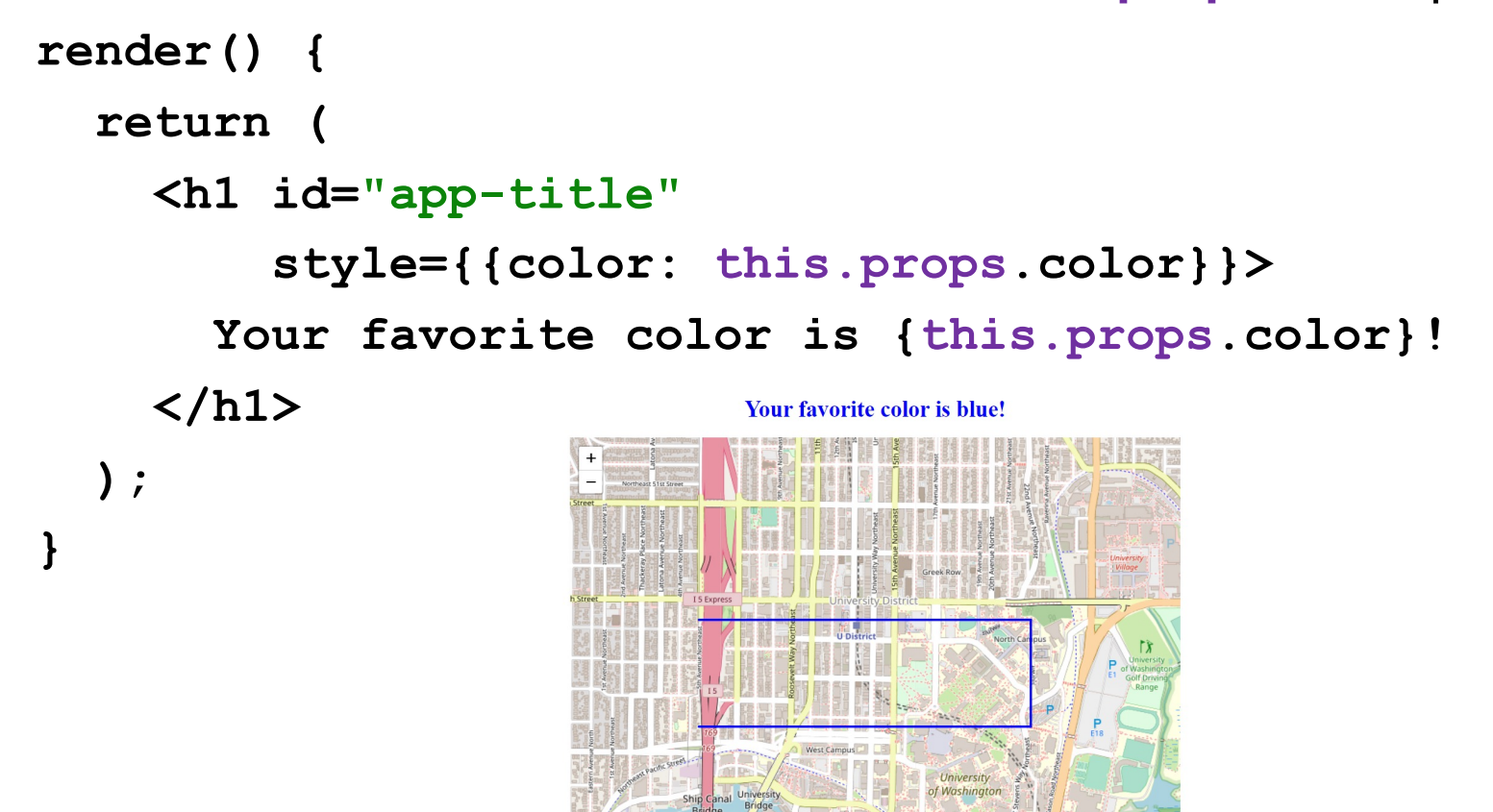

UW CSE 331 Winter 2023 41

- We factor out the three buttons into **ButtonGroup**
- **ButtonGroup** uses a **callback** function to notify **App** that a new color has been chosen
	- Remember: **ButtonGroup** is a child of **App**
- **Callback** function is passed in via **props** also

In our **App** component:

```
update\ color = (color: string) \Rightarrow {// create newState by getting the old state and modifying
  // it using the color_ parameter, then replacing the old
  // state with our new state!
  this.setState(newState);
}
```
We pass this update color function as a **prop** into our **ButtonGroup** element. This function updates **App**'s **state**.

```
<ButtonGroup onColorChange={this.update_color} />
```
In the **ButtonGroup** component: **onGreenClick = () => { this.props.onColorChange("green"); }; ... render() { return ( <div> <button onClick={this.onGreenClick}>Green</button>** When **ButtonGroup**'s button is clicked, it calls **onGreenClick**, which calls the **callback** function that we passed in as a **prop**! We pass **information** from **ButtonGroup** to **App** when we call the **callback** function

**</div>**

**...**

**);**

**}** UW CSE 331 Winter 2023 44

**render() {**

**}**

**return (**

**<div>**

**update** color updates **App**'s **state** using the information received through the **color\_** parameter (**"green"**).

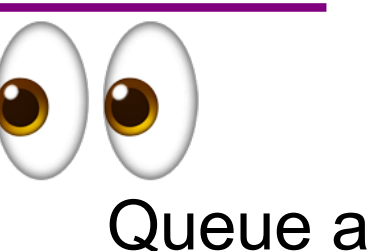

**<ButtonGroup onColorChange={this.update\_color} /> <ColorTitle color={this.state.color} />** re-render!

**<div>**

**<br />**

```
<Map edgeList={this.state.lines} />
```
**</div>**

**</div> );** When **ButtonGroup**'s button is clicked, it calls **onGreenClick**, which calls the **callback** function that we passed in as a **prop**, which updates **App**'s **state**, and re-renders the **ColorTitle** and **Map** elements using **App**'s **updated state** as **props**!

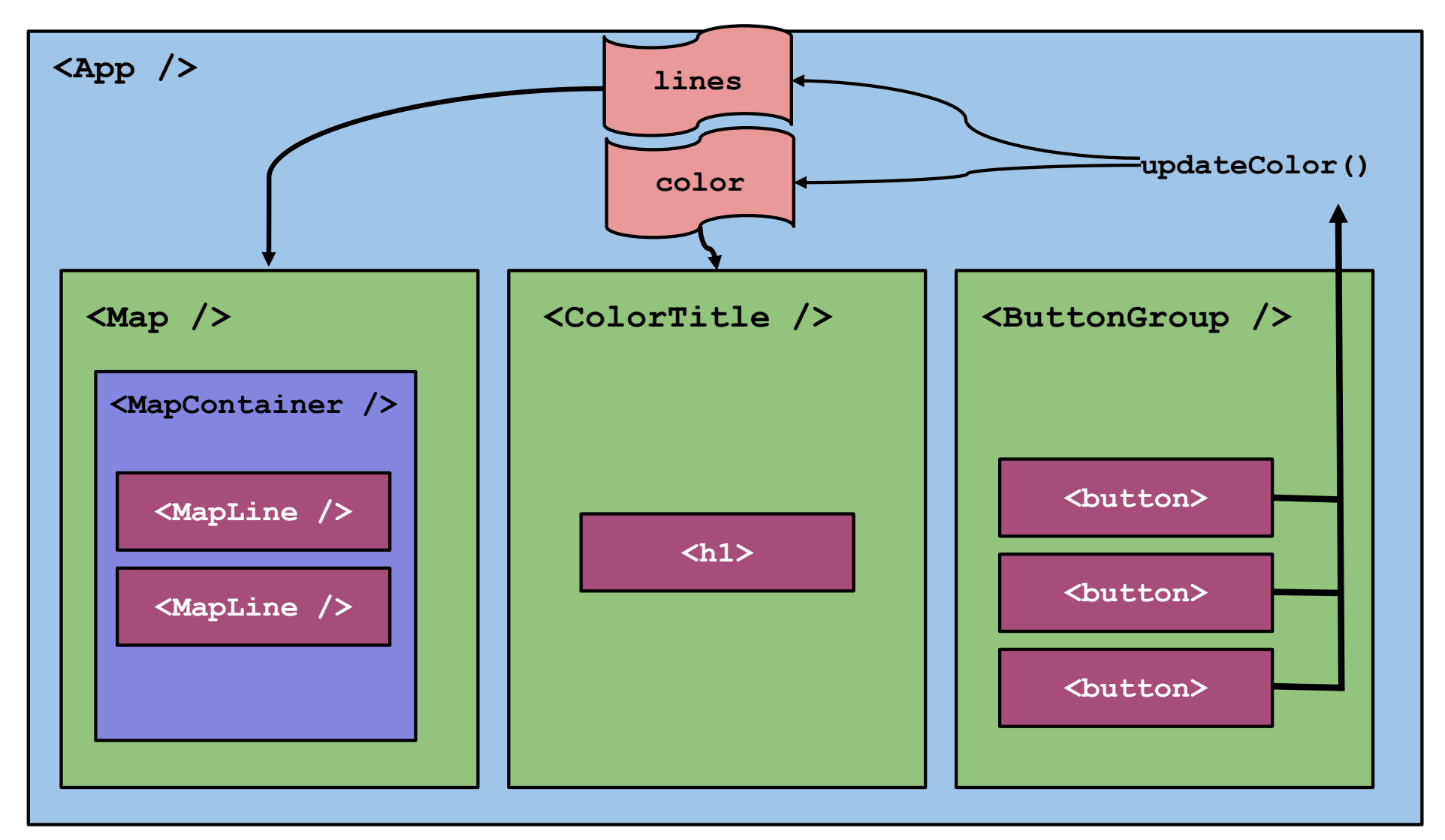

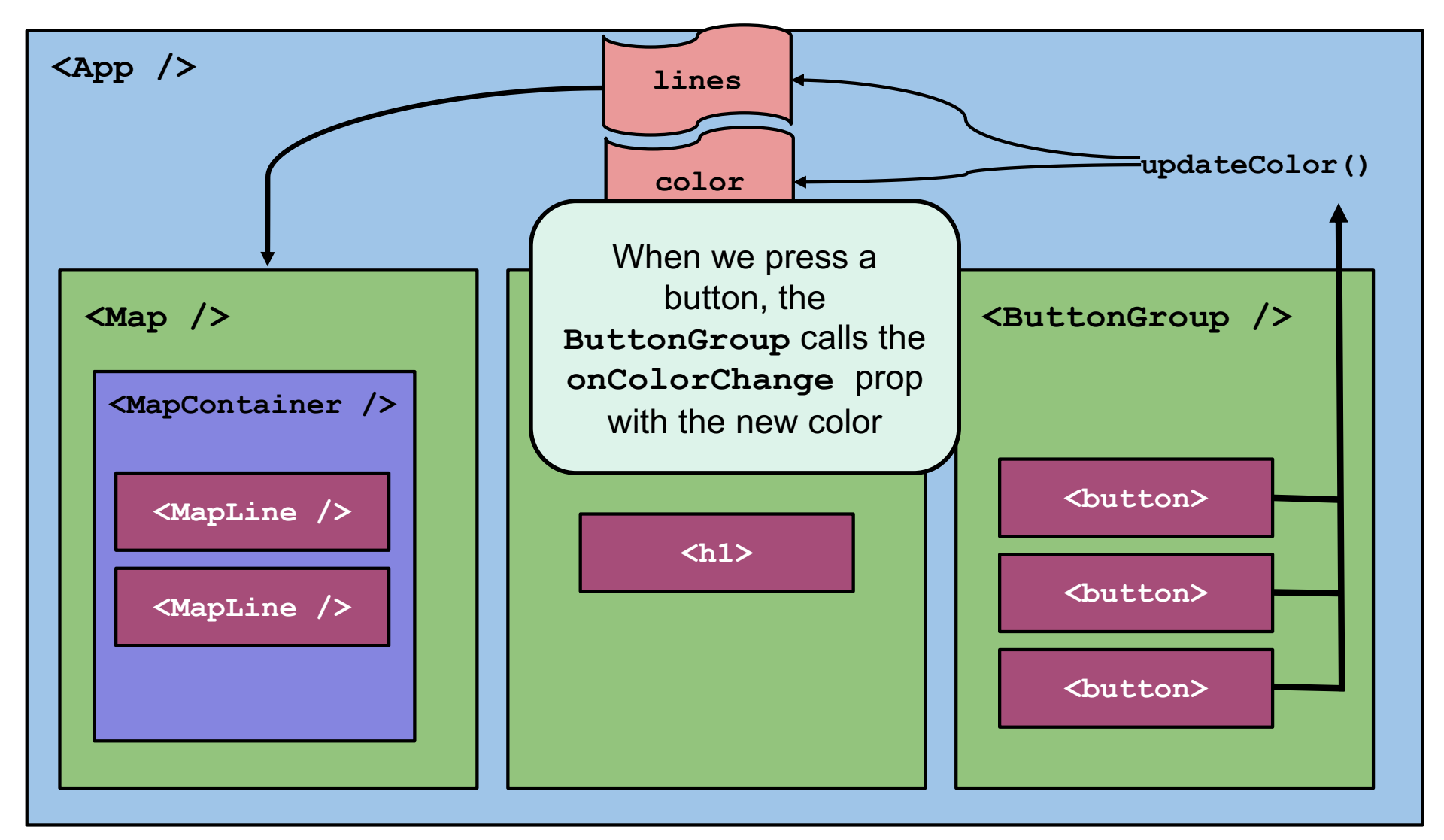

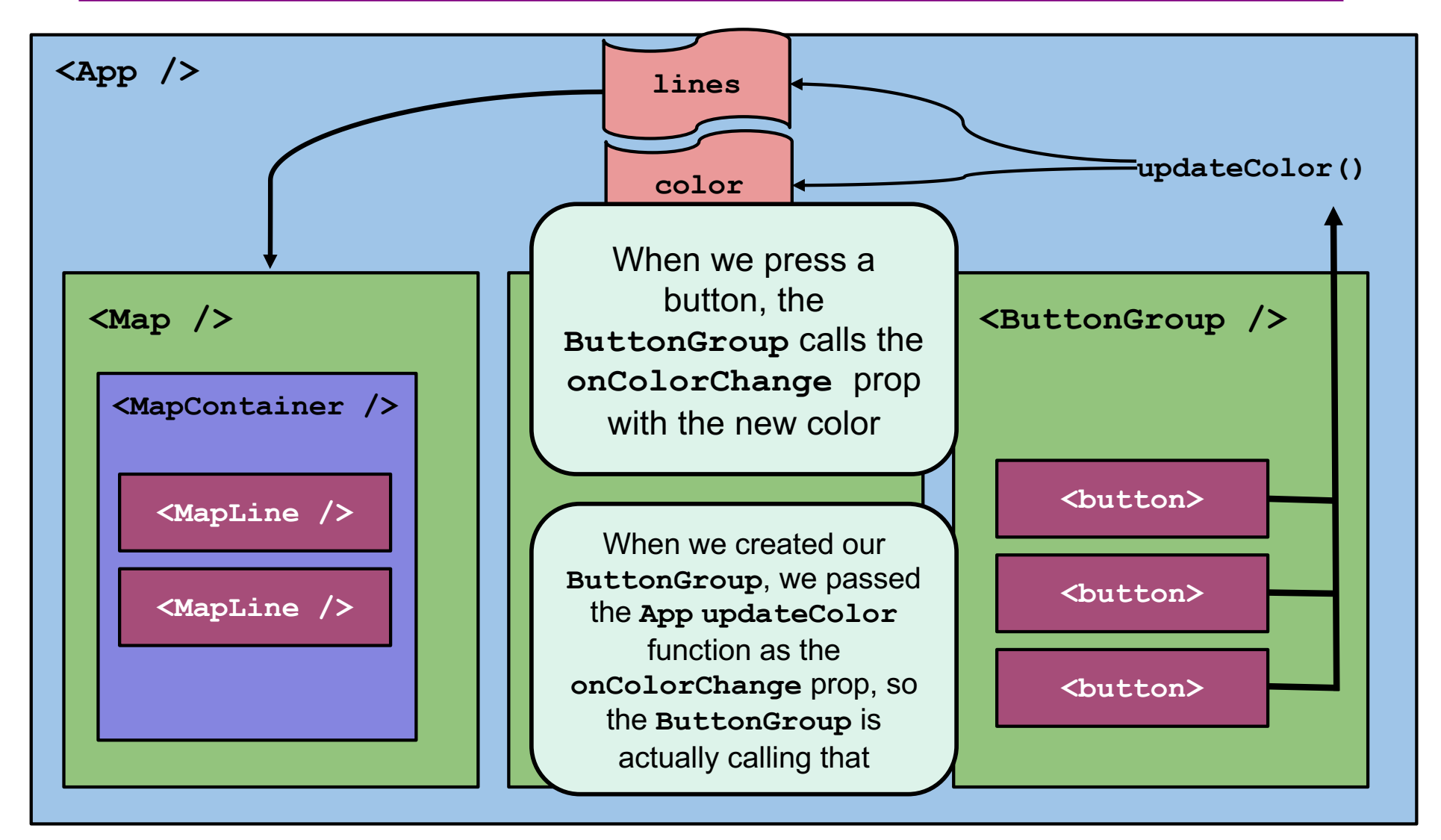

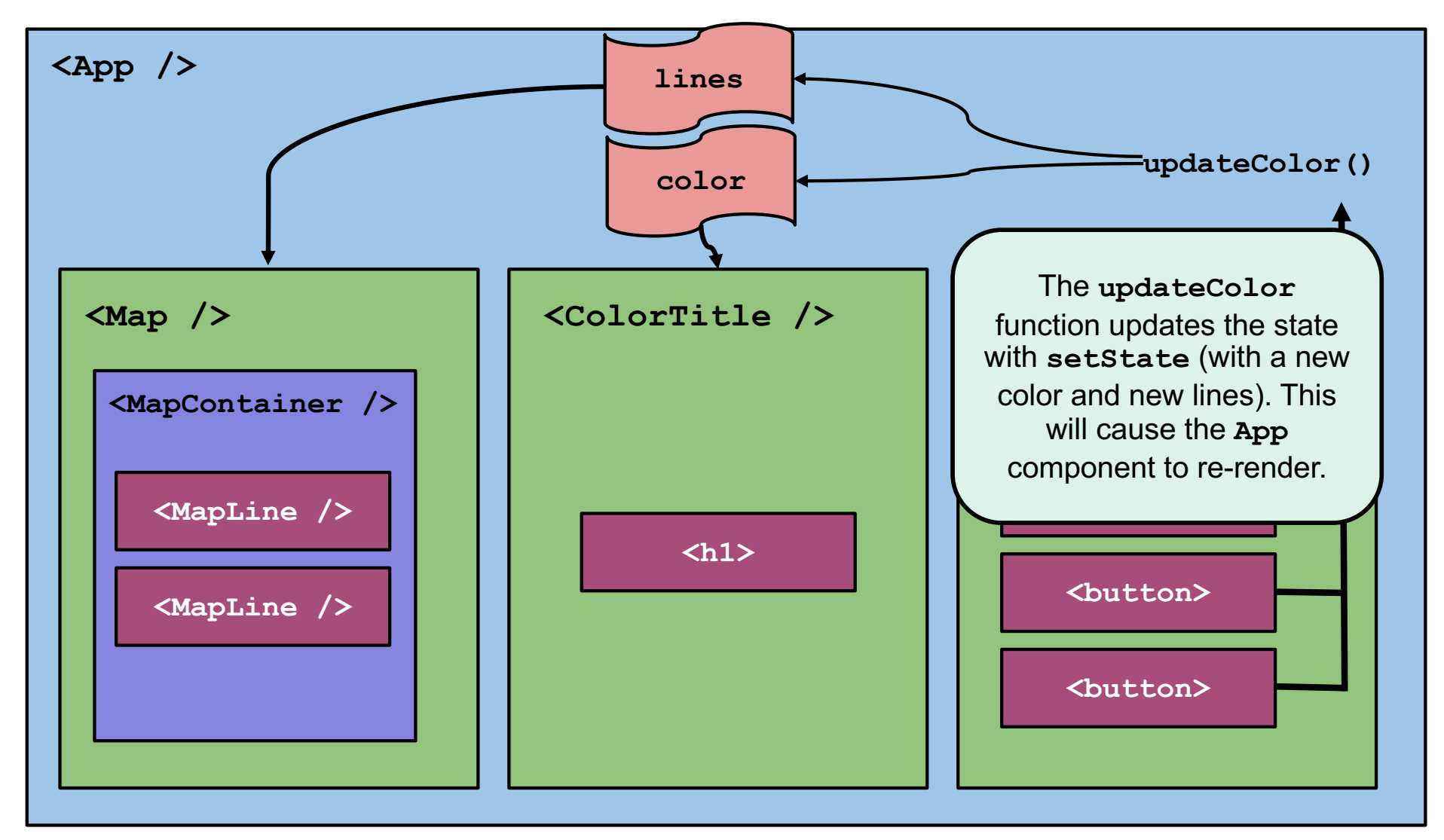

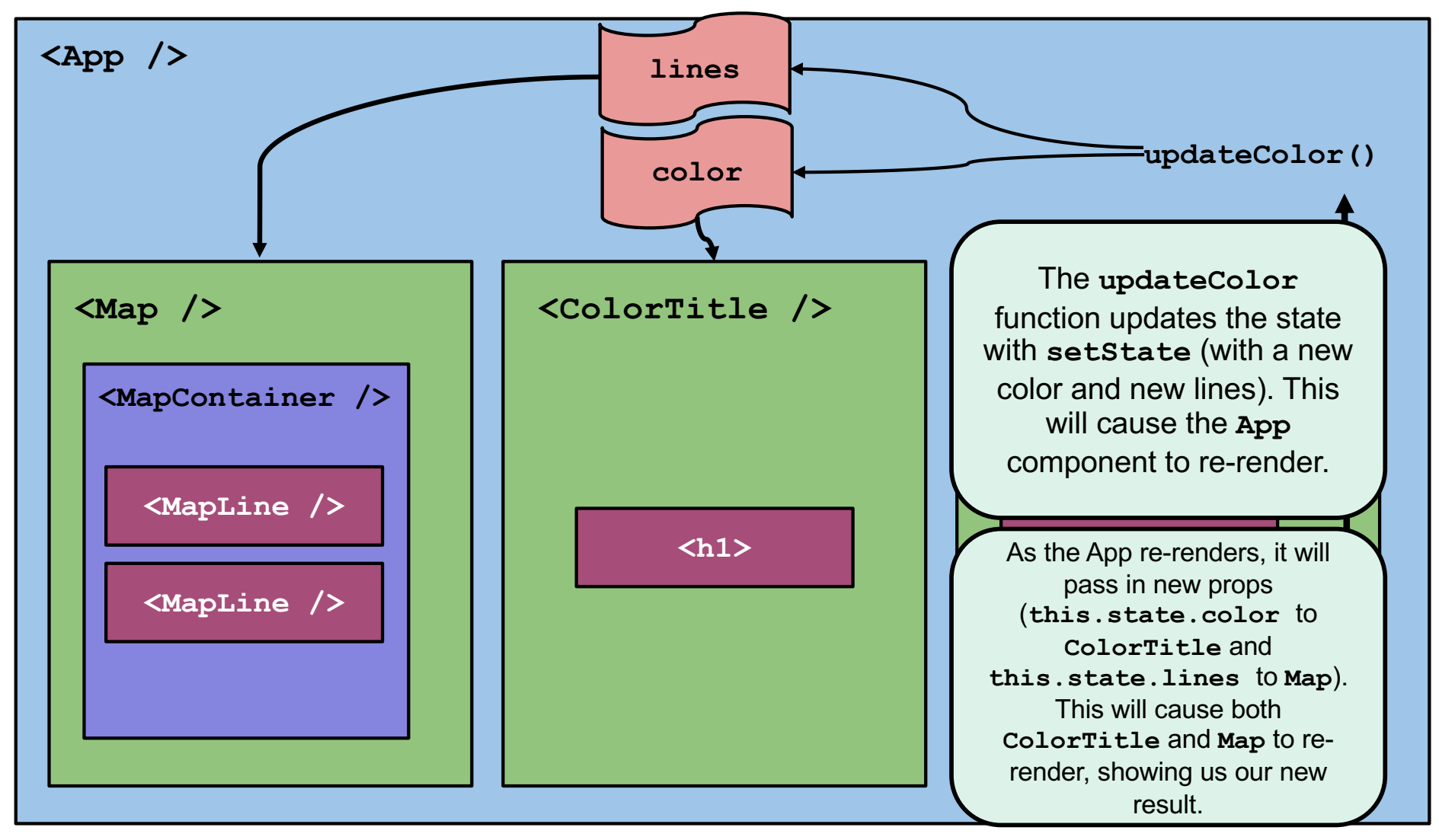

## Aside: **console.log** output

• Kebab menu > More tools > Developer tools

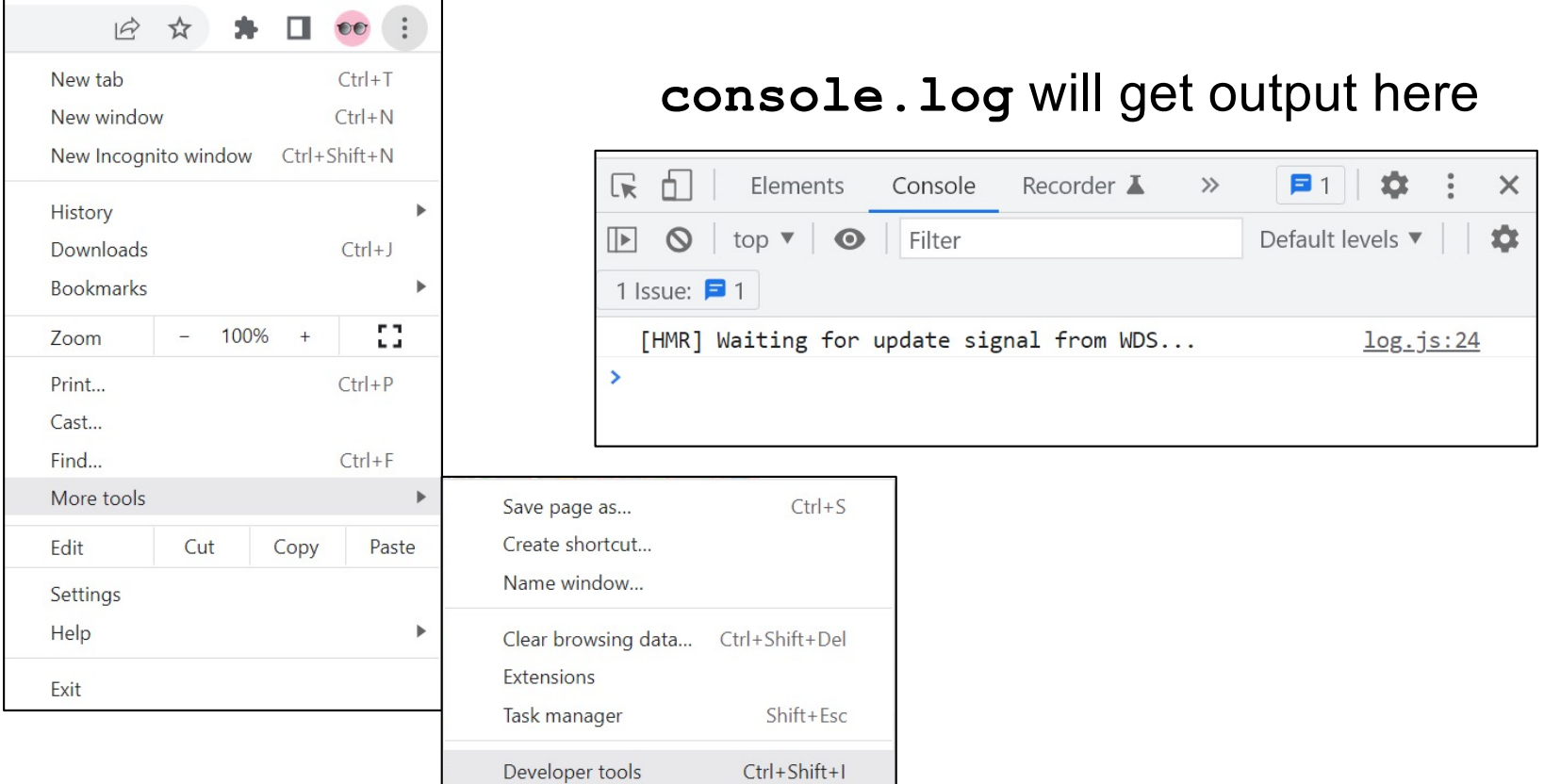

# Using React Developer Tools

• <sup><sup>&</sup> Components Tab</sup>

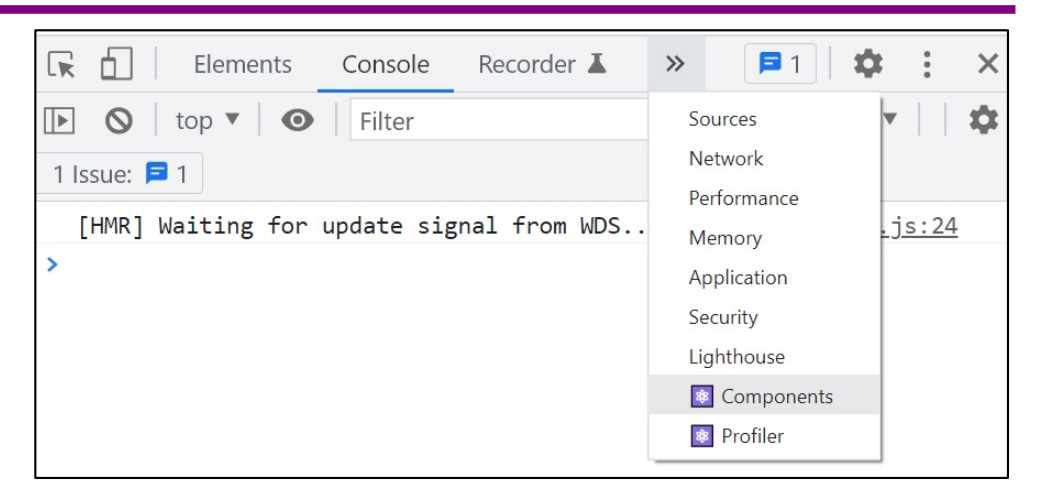

• See the component structure!

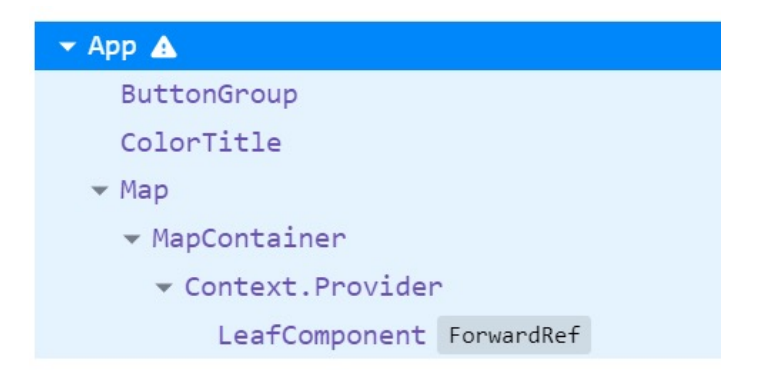

• Verify the **props** and **state**!

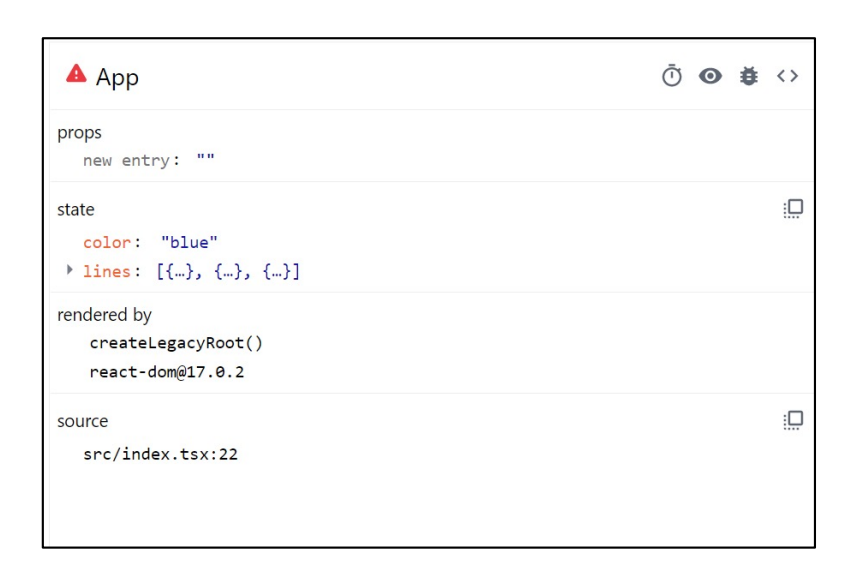

# **Summary**

- Components are reusable blocks of code that allow **modular design** and **proper cohesion**.
- Components contain other components and HTML tags to determine how they appear on a webpage.
	- React is responsible for managing the underlying webpage.
- Data owned/controlled by a component is stored in that component's **state**.
- Data flows *down* from parent to child through **props**.
- Data flows *up* from child to parent through **callbacks** from the child into the parent's code.
- React notifies components of changes to their data, and re-renders happen accordingly.